# ADVANCE STEEL- 2017

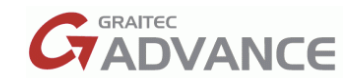

### ASTORBASE LOCATION AND DESCRIPTION FOR ADVANCE STEEL 2017

### **AstorBase.mdb 2017**: **C**: /**ProgramData**/**Autodesk**/**AdvanceSteel2017**/**Steel**/**Data**

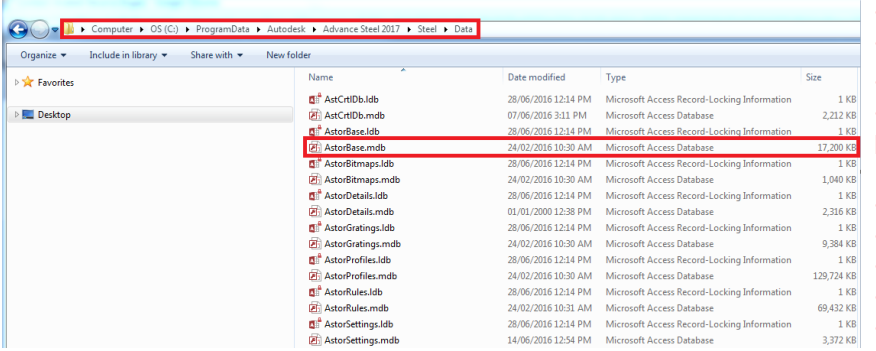

- New materials, Coatings, Welds
- New model roles
- Symbol configurations
- Bolts, Studs Anchors modification of bolts and Plates
- Symbol configurations
- New owners (Authors table)
- New materials
- Detailing scales
- Model roles

### **AstorRules.mdb 2017: C**: /**ProgramData**/**Autodesk**/ **AdvanceSteel2017**/**Steel**/**Data**

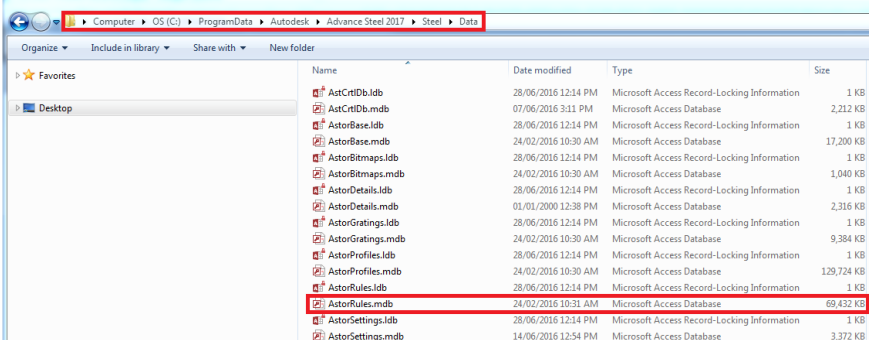

• Configurations done to the accepted profile sizes classes by joints like the Purlin structural element

- Saved joint library connections
- Info about Connections
- Configurations done to the accepted profile sizes / classes by joints like the Purlin structural element
- Saved joint library entries
- Saved compound profiles

#### **AstorSettings.mdb 2017: C**: /**ProgramData**/**Autodesk**/ **AdvanceSteel2017**/**Steel**/**Data**

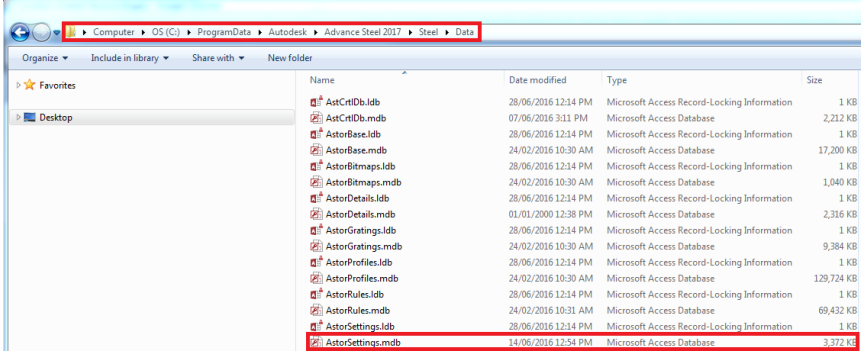

• All modifications done to the Advance Steel Management Tools.

• All default values from Advance Steel Management Tools are saved here.

# ADVANCE STEEL- 2017

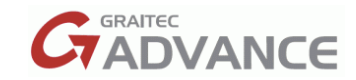

#### **AstorProfiles.mdb 2017: C**: /**ProgramData**/**Autodesk**/**Advance**/**Data**

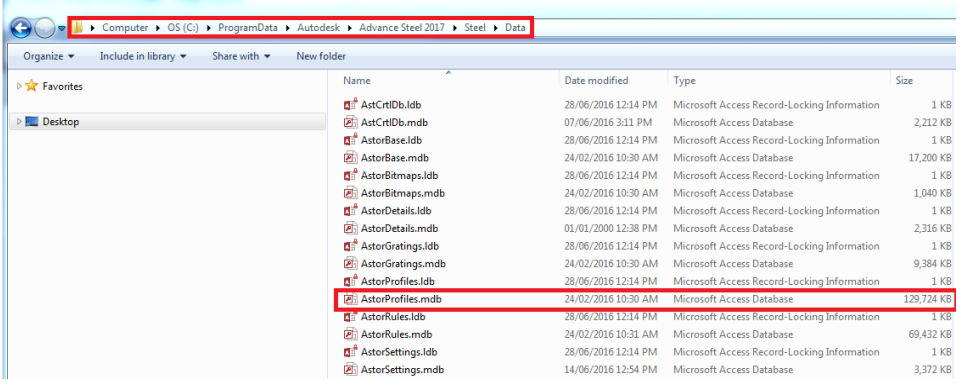

#### • Contains all profiles as well as User\_ sections

### **AstorAddin.mdb 2017: C**: /**ProgramData**/**Autodesk**/**AdvanceSteel2017**/**User2**/**Data**

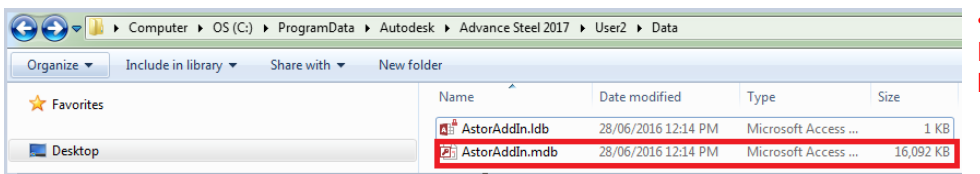

• Quick Connections, Drawing Style, Explode setting, Number prefix, Lists, Views…

#### **PROTOTYPES: C**: /**ProgramData**/**Autodesk**/ **AdvanceSteel2017**/**Shared** /**Support**

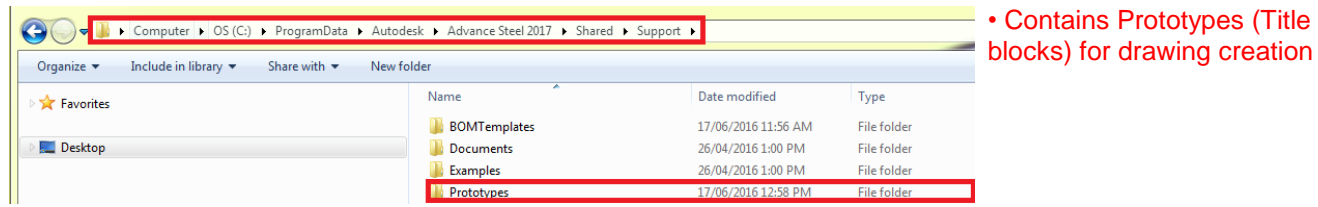

#### **BOM TEMPLATES: C**: /**ProgramData**/**Autodesk**/ **AdvanceSteel2017**/**Shared** /**Support**

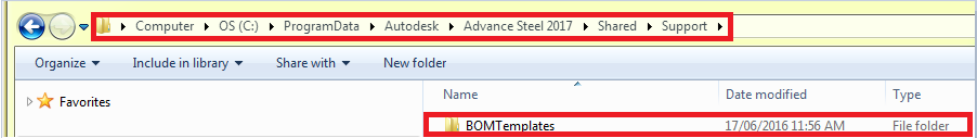

• Contains BOM template that you insert in drawings

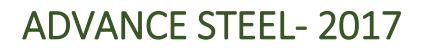

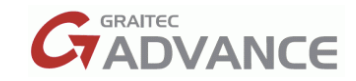

#### **SYMBOLS: C**: /**ProgramData**/**Autodesk**/ **AdvanceSteel2017**/**Shared** /**Support**

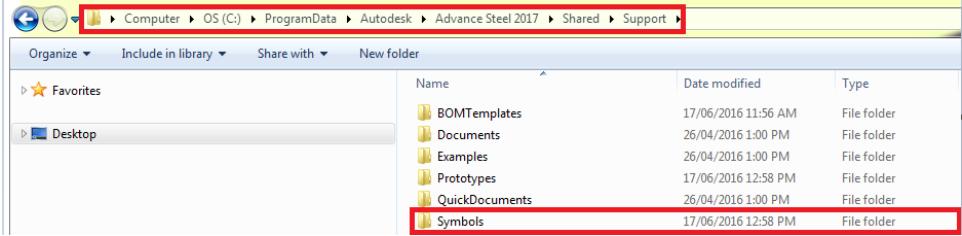

• Contains weld symbols and 3d solid objects to import as special parts into model Contains weld symbols and 3d solid

### **STANDARD PART TEMPLATE: C**: /**ProgramData**/**Autodesk**/ **AdvanceSteel2017**/**Shared**

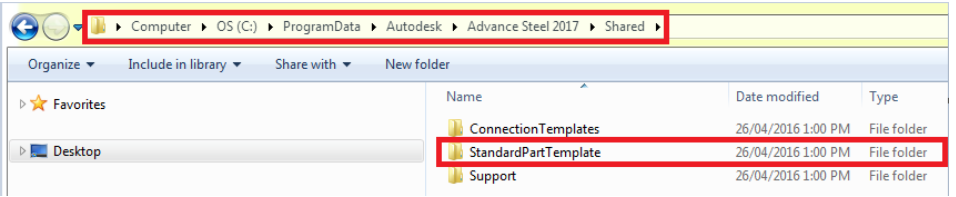

• Contains parts used for Company standard naming of components, elements, items, objects…

Support dwg files like Prototypes, BOM on Drawing templates, Standard part template files and Symbol dwg files can be simply moved from their Advance Steel **2016** folder to the equivalent Advance Steel **2017** folder.

**Note**: even if an older file is recognized by Advance Steel 2017, it is recommended to convert the files to the newer version before using them, to save the time that Advance Steel would require to convert them every time it is accessed or used.

For example, during detailing, Advance Steel would require to convert the prototype each time it creates a drawing, leading to a decrease in speed for the detailing operation.

#### To convert a file:

Open the file with Advance Steel.

Use the **Save as** option, and select AutoCAD® 2013 as the file format.

Custom connections (user joints) are saved as dwg files, so to convert them and make the custom joints from Advance Steel 2016 available in 2017 version, it is required to:

Copy the dwg file to the Advance Steel 2017 path.

Advance Steel 2016custom connections are stored in the following path: C:\ProgramData\Autodesk\Advance Steel 2016\Shared\ConnectionTemplates.

The destination folder associated to Advance Steel 2017 is: C:\ProgramData\Autodesk\Advance Steel 2017\Shared\ConnectionTemplates

Open the file and convert it with Advance Steel 2017 to the new version.

The file is converted to the new version by using the steps mentioned in point 4.

In addition to the conversion, there are extra steps required to edit the custom connection support dwg to make it valid for the 2017 version.

## ADVANCE STEEL- 2017

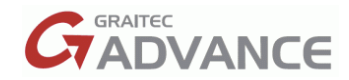

#### To import the anchors in AS 2017 version, follow these steps:

- Open **Advance Steel Management Tools** (ASMT) **2016**
- Open the **Anchors** page
- Select and export the desired anchors
- Open **Advance Steel Management Tools** (ASMT) **2017**
- Open Convert Database tool
- Select the AstorBase **2016** database and convert it to **AS 2017** version
- Open the **Anchors** page
- **Import** the anchors from the previously exported database with the anchors

#### See link below for additional information.

[https://knowledge.autodesk.com/support/advance](https://knowledge.autodesk.com/support/advance-steel/troubleshooting/caas/CloudHelp/cloudhelp/2016/ENU/AdvSteel-Installation/files/GUID-7A441541-8FF5-4272-A33A-5E66466303B3-htm.html)[steel/troubleshooting/caas/CloudHelp/cloudhelp/2017/ENU/AdvSteel-Installation/files/GUID-](https://knowledge.autodesk.com/support/advance-steel/troubleshooting/caas/CloudHelp/cloudhelp/2016/ENU/AdvSteel-Installation/files/GUID-7A441541-8FF5-4272-A33A-5E66466303B3-htm.html)[7A441541-8FF5-4272-A33A-5E66466303B3-htm.html](https://knowledge.autodesk.com/support/advance-steel/troubleshooting/caas/CloudHelp/cloudhelp/2016/ENU/AdvSteel-Installation/files/GUID-7A441541-8FF5-4272-A33A-5E66466303B3-htm.html)